# HOW TO ENABLE PROCESS ACCOUNTING ON LINUX

Albert M.C. Tam *bertie@scn.org* Русский перевод Ilgiz Kalmetev, *ilgiz@mail.rb.ru* Last updated: Fri Aug 8 09:25:58 HKT 1997

Этот документ описывает, как разрешить системный учет (accounting) на хосте Linux и как использовать различные команды управления учетом. Он предназначен для пользователей с ядром версии выше или равной 1.3.73 (тестировалось на RedHat 4.1, ядро 2.0.27). Более старые ядра (до 1.3.73) можно модернизировать патчами, чтобы включить возможность ведения учета.

# **Содержание**

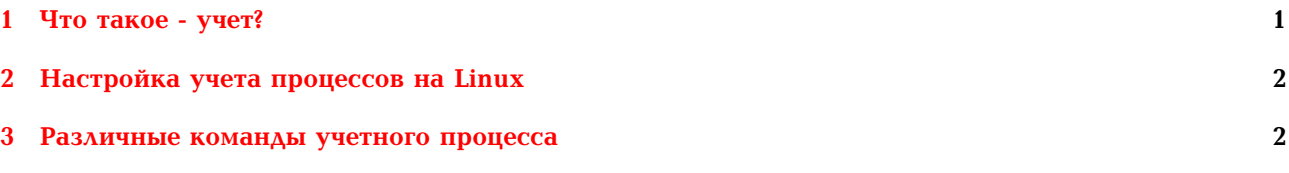

Преамбула: Копилефтом на этот документ владеет Albert M.C. Tam (bertie@scn.org). Этим самым гарантируются права на использование, копирование, распространение этого документа для некоммерческого использования, предполагая, что авторское/редакторское имена и это примечание будет представлено во всех копиях и/или сопутствующих документах; что этот документ не модифицируется. Этот документ распространяется в надежеде, что он окажется полезен, но БЕЗ КАКИХ-ЛИБО ГАРАНТИЙ, это или оговорено особо, или подразумевается. Хотя при написании документа были предприняты усилия по точному изложению информации, автор/редактор/ведущий НЕ ОТВЕЧАЮТ за возможные повреждения, последовавшие в результате следования приведенной здесь информации.

Этот документ описывает, как разрешить системный учет (accounting) на хосте Linux и как использовать различные команды управления учетом. Он предназначен для пользователей с ядром версии выше или равной 1.3.73 (тестировалось на RedHat 4.1, ядро 2.0.27). Более старые ядра (до 1.3.73) можно модернизировать патчами, чтобы включить возможность ведения учета.

Отправляйте любые отзывы или комментарии на bertie@scn.org, если вы нашли ошибку или пробелы в информации. Я это оценю.

# <span id="page-0-0"></span>**1 Что такое - учет?**

Учет - это метод регистрации и подведения итогов выполнения команд в Linux. Современные ядра Linux могут сохранять такую информацию, как какие команды выполнялись, кто из пользователей выполнял команду, время центрального процессора и многое другое.

Учет процессов позволяет вам хранить подробную учетную информацию по используемым системным ресурсам, их распределении между пользователями, и управлять системой

## **1.1 Текущее состояние системы учета процессов под Linux**

Учет процессов был интегрирован в новые ядра (версии  $>$  = 1.3.73). Если вы хотите запустить учет процессов на более старых ядрах, то вам возможно понадобится наложить на ядро патчи (заплатки). Патчи доступны на

*ftp://iguana.hut.fi/pub/linux/Kernel/process\_accounting*

#### 1.2 Требования, предъявляемые к учету процессов в Linux

#### 1.2.1  $q_{ADO}$

Я рекомендую версию ядра Linux больше или равную 1.3.73, лучше всего 2.х. Исходные текстыы ядра доступны на

http://sunsite.unc.edu/pub/Linux/kernel/v2.0

#### 1.2.2 Программное обеспечение для учета

В зависимости от вашего дистрибутива Linux, это программное обеспечение может присутствовать или же его может не быть на вашей системе. Если его нет, то скачайте пакет с http://sunsite.unc.edu/pub/Linux/system/admin/quota-acct-modified.tgz

#### <span id="page-1-0"></span> $\mathbf{2}$ Настройка учета процессов на Linux

#### 1. Компиляция и установка ПО учета процессов

Программное обеспечение доступно на:

http://sunsite.unc.edu/pub/Linux/system/admin/quota-acct-modified.tgz

#### 2. Отредактируйте ваши системные скрипты инициализации и включайте учет процессов во время загрузк

Вот пример:

```
# Включаем учет процессов.
if \lceil -x \rceil / \frac{\sin(\arccan)}{\arccan} \rceilthen
          /sbin/accton /var/log/pacct
          echo "Process accounting turned on."
fi
```
#### 3. Создание файла учетных записей "pacct"

Ваше ПО учета процессов по умолчанию будет печатать все выполненные команды в файл /var/log/pacct.

Чтобы создать файл учетных записей:

touch /var/log/pacct

Владельцем этого файла записей должен быть root с правами на чтение-запись для root, и правами на чтение для остальных:

> chown root /var/log/pacct chmod 0644 /var/log/pacct

#### 4. Перезагрузка

Сейчас перегрузите систему, чтобы ваши изменения вошли в силу.

#### <span id="page-1-1"></span> $\bf{3}$ Различные команды учетного процесса

#### 3.1 ac

ас выводит статистику о времени соединения пользователей в часах, основанную на файле входов/выходов в/из системы /var/log/wtmp. ас также может выводить общее время за день (опция -d) и для каждого пользователя (опция -p).

## **3.2 accton**

accton используется для включения и выключения учетного процесса. Файл обычно запускается через инициализационные скрипты при загрузке и остановке системы.

#### **3.3 last**

last просматривает файл /var/log/wtmp и печатает информацию о времени подключения пользователей.

## **3.4 sa**

sa подытоживает учетную информацию от выполненных перед этим команд, времени операций ввода-вывода програмного обеспечения, времени CPU, сохраненную в файле записей /var/account/pacct.

#### **3.5 lastcomm**

lastcomm выводит информацию о всех выполненных до этого командах, записанных в /var/account/pacct.